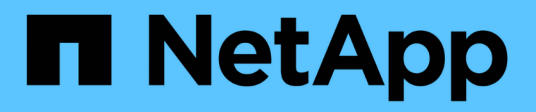

## **Verificación de firma de archivo**

Cloud Volumes ONTAP

NetApp June 27, 2024

This PDF was generated from https://docs.netapp.com/es-es/bluexp-cloud-volumes-ontap/concept-azurefile-sig-verify.html on June 27, 2024. Always check docs.netapp.com for the latest.

# **Tabla de contenidos**

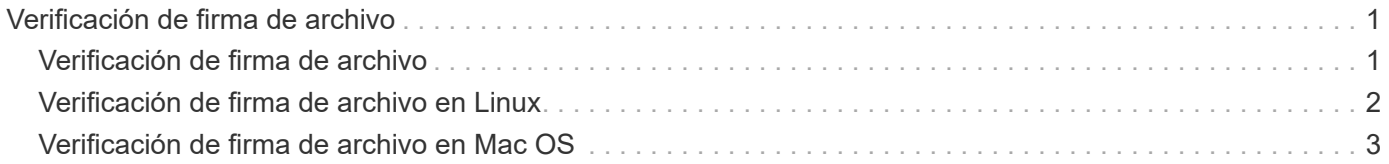

## <span id="page-2-0"></span>**Verificación de firma de archivo**

### <span id="page-2-1"></span>**Verificación de firma de archivo**

El proceso de verificación de imágenes de Azure generará un resumen del archivo VHD con el 1MB principal y el 512B final segmentado mediante la función hash. Para que coincida con el procedimiento de firma, SHA256 se utiliza para hash. Debe eliminar los 1MB principales y los 512B finales del archivo VHD y, a continuación, verificar la parte restante del archivo VHD.

### **Resumen del flujo de trabajo de verificación de firmas de archivos**

A continuación se ofrece una descripción general del proceso de flujo de trabajo de verificación de firmas de archivos.

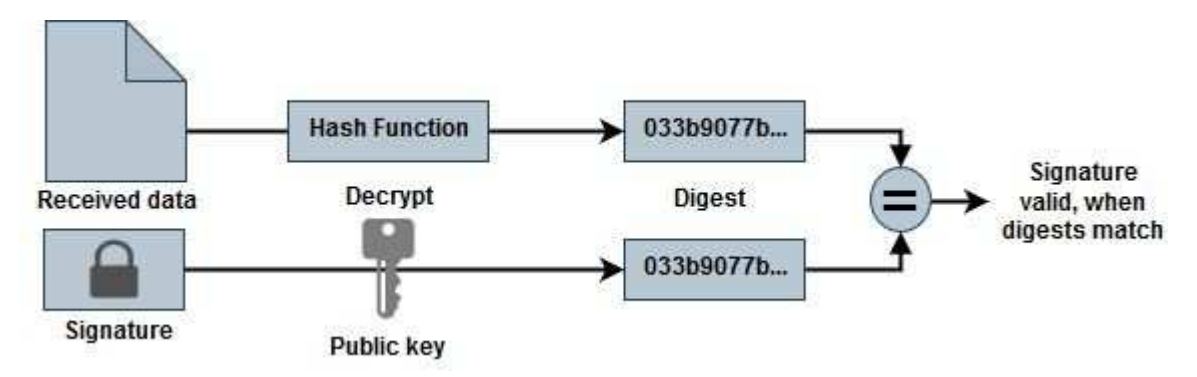

• Descargue el archivo Azure Image Digest de la ["Sitio de soporte de NetApp"](https://mysupport.netapp.com/site/) y extraiga el archivo digest(.sig), el archivo de certificado de clave pública(.pem) y el archivo de certificado de cadena(.pem).

Consulte la ["Descargue Azure Image Digest File"](https://docs.netapp.com/us-en/bluexp-cloud-volumes-ontap/task-azure-download-digest-file.html) si quiere más información.

- Verifique la cadena de confianza.
- Extraiga la clave pública(.pub) del certificado de clave pública(.pem).
- La clave pública extraída se utiliza para descifrar el archivo de resumen. El resultado se compara con un nuevo resumen no cifrado del archivo temporal creado a partir del archivo de imagen con 1MB inicial y 512 bytes finales eliminados.

Este paso se logra a través del siguiente comando openssl.

◦ La sentencia CLI general aparece de la siguiente manera:

```
openssl dgst -verify <public key> -keyform <form> <hash function>
-signature <digest file> -binary <temporary file>
```
◦ La herramienta CLI de OpenSSL muestra un mensaje de confirmación verificada si ambos archivos coinciden y si no coinciden.

### <span id="page-3-0"></span>**Verificación de firma de archivo en Linux**

Puede verificar una firma de archivo VHD exportada para Linux siguiendo los pasos que se indican a continuación.

#### **Pasos**

1. Descargue el archivo Azure Image Digest de la ["Sitio de soporte de NetApp"](https://mysupport.netapp.com/site/) y extraiga el archivo digest(.sig), el archivo de certificado de clave pública(.pem) y el archivo de certificado de cadena(.pem).

Consulte la ["Descargue Azure Image Digest File"](https://docs.netapp.com/us-en/bluexp-cloud-volumes-ontap/task-azure-download-digest-file.html) si quiere más información.

2. Verifique la cadena de confianza.

```
% openssl verify -CAfile Certificate-Chain-9.15.0P1_azure.pem
Certificate-9.15.0P1_azure.pem
Certificate-9.15.0P1_azure.pem: OK
```
3. Elimine los 1MB primeros (1048576 bytes) y los 512 bytes finales del archivo VHD.

Si se utiliza 'tail', la opción '-c +K' genera bytes que comienzan con los bytes KTH del archivo especificado. Por lo tanto, 1048577 se pasa a 'tail -c'.

```
% tail -c +1048577 ./9150.01000024.05090105.vhd > ./sign.tmp.tail
% head -c -512 ./sign.tmp.tail > sign.tmp
% rm ./sign.tmp.tail
```
4. Utilice openssl para extraer la clave pública del certificado y verificar el archivo segmentado (sign.tmp) con el archivo de firma y la clave pública.

Si el archivo de entrada pasa la verificación, se mostrará el comando Verificación correcta. De lo contrario, aparecerá el mensaje Fallo de verificación.

```
% openssl x509 -pubkey -noout -in ./Certificate-9.15.0P1_azure.pem >
./Code-Sign-Cert-Public-key.pub
% openssl dgst -verify Code-Sign-Cert-Public-key.pub -keyform PEM
-sha256 -signature digest.sig -binary ./sign.tmp
Verification OK
% openssl dgst -verify Code-Sign-Cert-Public-key.pub -keyform PEM
-sha256 -signature digest.sig -binary ./another file from nowhere.tmp
Verification Failure
```
5. Limpie el espacio de trabajo.

```
% rm ./9150.01000024.05090105.vhd ./sign.tmp
% rm *.sig *.pub *.pem
```
### <span id="page-4-0"></span>**Verificación de firma de archivo en Mac OS**

Puede verificar una firma de archivo VHD exportada para Mac OS siguiendo los pasos que se indican a continuación.

#### **Pasos**

1. Descargue el archivo Azure Image Digest de la ["Sitio de soporte de NetApp"](https://mysupport.netapp.com/site/) y extraiga el archivo digest(.sig), el archivo de certificado de clave pública(.pem) y el archivo de certificado de cadena(.pem).

Consulte la ["Descargue Azure Image Digest File"](https://docs.netapp.com/us-en/bluexp-cloud-volumes-ontap/task-azure-download-digest-file.html) si quiere más información.

2. Verifique la cadena de confianza.

```
% openssl verify -CAfile Certificate-Chain-9.15.0P1_azure.pem
Certificate-9.15.0P1_azure.pem
Certificate-9.15.0P1_azure.pem: OK
```
3. Elimine los 1MB primeros (1048576 bytes) y los 512 bytes finales del archivo VHD.

Si se utiliza 'tail', la opción '-c +K' genera bytes que comienzan con los bytes KTH del archivo especificado. Por lo tanto, 1048577 se pasa a 'tail -c'. Toma alrededor de 13m Para que el comando tail se complete en Mac OS.

```
% tail -c +1048577 ./9150.01000024.05090105.vhd > ./sign.tmp.tail
% head -c -512 ./sign.tmp.tail > sign.tmp
% rm ./sign.tmp.tail
```
4. Utilice openssl para extraer la clave pública del certificado y verificar la rayada archivo (sign.tmp) con el archivo de firma y la clave pública.

Si el archivo de entrada pasa la verificación, el comando mostrará "Verificación correcta". De lo contrario, aparecerá el mensaje Fallo de verificación.

```
% openssl x509 -pubkey -noout -in ./Certificate-9.15.0P1_azure.pem >
./Code-Sign-Cert-Public-key.pub
% openssl dgst -verify Code-Sign-Cert-Public-key.pub -keyform PEM
-sha256 -signature digest.sig -binary ./sign.tmp
Verified OK
% openssl dgst -verify Code-Sign-Cert-Public-key.pub -keyform PEM
-sha256 -signature digest.sig -binary ./another_file_from_nowhere.tmp
Verification Failure
```
5. Limpie el espacio de trabajo.

% rm ./9150.01000024.05090105.vhd ./sign.tmp % rm \*.sig \*.pub \*.pem

#### **Información de copyright**

Copyright © 2024 NetApp, Inc. Todos los derechos reservados. Imprimido en EE. UU. No se puede reproducir este documento protegido por copyright ni parte del mismo de ninguna forma ni por ningún medio (gráfico, electrónico o mecánico, incluidas fotocopias, grabaciones o almacenamiento en un sistema de recuperación electrónico) sin la autorización previa y por escrito del propietario del copyright.

El software derivado del material de NetApp con copyright está sujeto a la siguiente licencia y exención de responsabilidad:

ESTE SOFTWARE LO PROPORCIONA NETAPP «TAL CUAL» Y SIN NINGUNA GARANTÍA EXPRESA O IMPLÍCITA, INCLUYENDO, SIN LIMITAR, LAS GARANTÍAS IMPLÍCITAS DE COMERCIALIZACIÓN O IDONEIDAD PARA UN FIN CONCRETO, CUYA RESPONSABILIDAD QUEDA EXIMIDA POR EL PRESENTE DOCUMENTO. EN NINGÚN CASO NETAPP SERÁ RESPONSABLE DE NINGÚN DAÑO DIRECTO, INDIRECTO, ESPECIAL, EJEMPLAR O RESULTANTE (INCLUYENDO, ENTRE OTROS, LA OBTENCIÓN DE BIENES O SERVICIOS SUSTITUTIVOS, PÉRDIDA DE USO, DE DATOS O DE BENEFICIOS, O INTERRUPCIÓN DE LA ACTIVIDAD EMPRESARIAL) CUALQUIERA SEA EL MODO EN EL QUE SE PRODUJERON Y LA TEORÍA DE RESPONSABILIDAD QUE SE APLIQUE, YA SEA EN CONTRATO, RESPONSABILIDAD OBJETIVA O AGRAVIO (INCLUIDA LA NEGLIGENCIA U OTRO TIPO), QUE SURJAN DE ALGÚN MODO DEL USO DE ESTE SOFTWARE, INCLUSO SI HUBIEREN SIDO ADVERTIDOS DE LA POSIBILIDAD DE TALES DAÑOS.

NetApp se reserva el derecho de modificar cualquiera de los productos aquí descritos en cualquier momento y sin aviso previo. NetApp no asume ningún tipo de responsabilidad que surja del uso de los productos aquí descritos, excepto aquello expresamente acordado por escrito por parte de NetApp. El uso o adquisición de este producto no lleva implícita ninguna licencia con derechos de patente, de marcas comerciales o cualquier otro derecho de propiedad intelectual de NetApp.

Es posible que el producto que se describe en este manual esté protegido por una o más patentes de EE. UU., patentes extranjeras o solicitudes pendientes.

LEYENDA DE DERECHOS LIMITADOS: el uso, la copia o la divulgación por parte del gobierno están sujetos a las restricciones establecidas en el subpárrafo (b)(3) de los derechos de datos técnicos y productos no comerciales de DFARS 252.227-7013 (FEB de 2014) y FAR 52.227-19 (DIC de 2007).

Los datos aquí contenidos pertenecen a un producto comercial o servicio comercial (como se define en FAR 2.101) y son propiedad de NetApp, Inc. Todos los datos técnicos y el software informático de NetApp que se proporcionan en este Acuerdo tienen una naturaleza comercial y se han desarrollado exclusivamente con fondos privados. El Gobierno de EE. UU. tiene una licencia limitada, irrevocable, no exclusiva, no transferible, no sublicenciable y de alcance mundial para utilizar los Datos en relación con el contrato del Gobierno de los Estados Unidos bajo el cual se proporcionaron los Datos. Excepto que aquí se disponga lo contrario, los Datos no se pueden utilizar, desvelar, reproducir, modificar, interpretar o mostrar sin la previa aprobación por escrito de NetApp, Inc. Los derechos de licencia del Gobierno de los Estados Unidos de América y su Departamento de Defensa se limitan a los derechos identificados en la cláusula 252.227-7015(b) de la sección DFARS (FEB de 2014).

#### **Información de la marca comercial**

NETAPP, el logotipo de NETAPP y las marcas que constan en <http://www.netapp.com/TM>son marcas comerciales de NetApp, Inc. El resto de nombres de empresa y de producto pueden ser marcas comerciales de sus respectivos propietarios.